## **Запись на приём к врачу через инфомат**

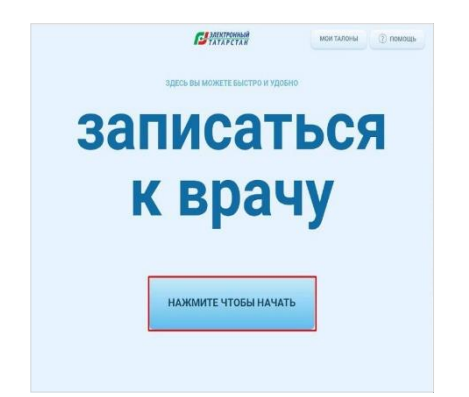

**Шаг 1** Нажмите кнопку «нажмите чтобы начать»

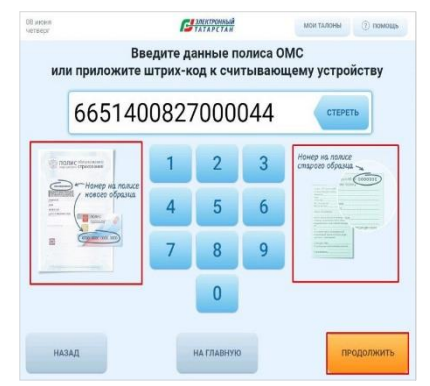

**Шаг 2** Введите данные полиса ОМС. Нажмите продолжить

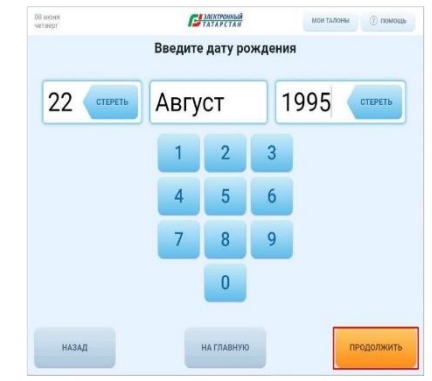

**Шаг 3** Введите дату рождения полностью. Нажмите продолжить

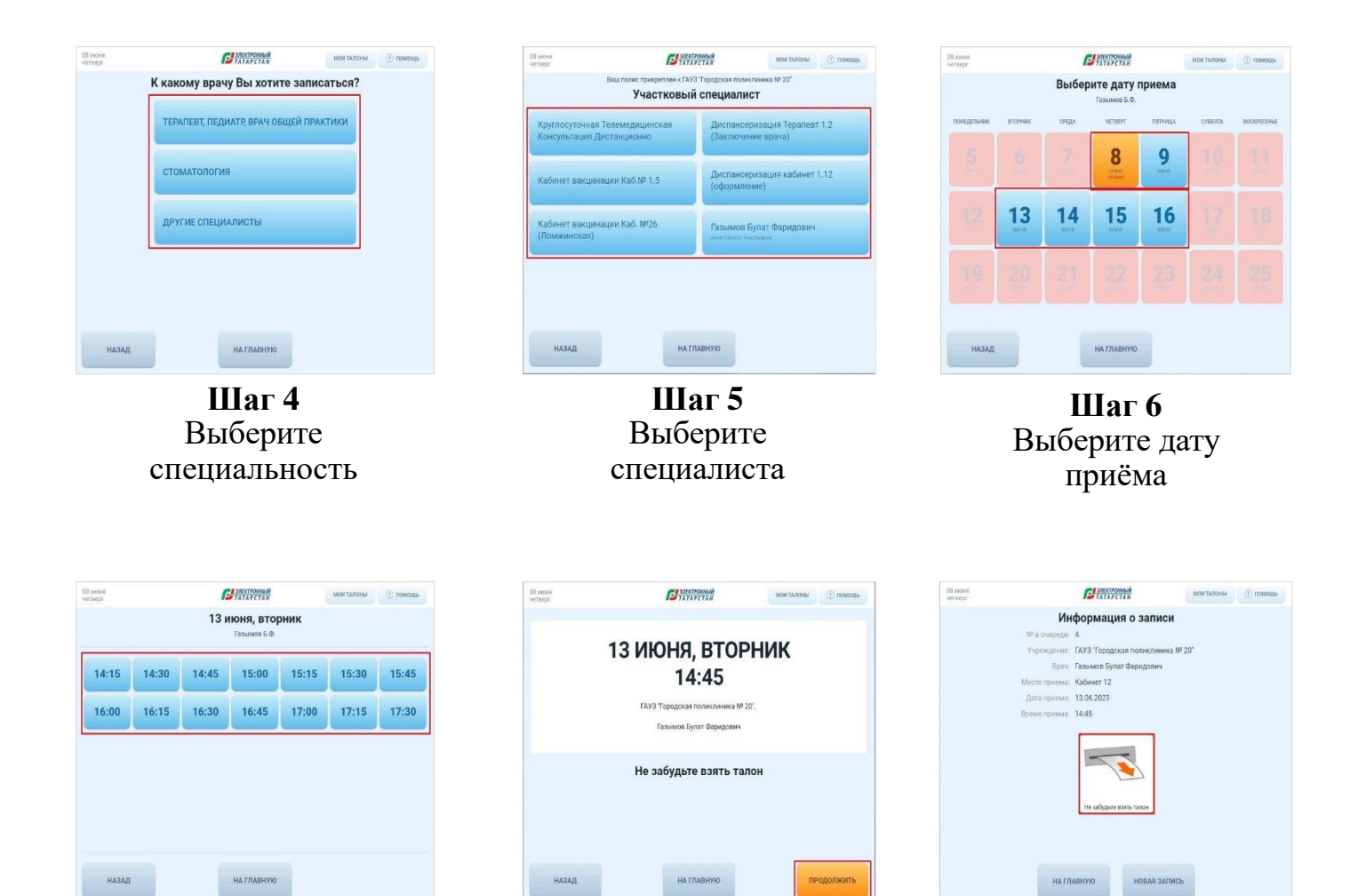

**Шаг 7** Выберите время приёма

**Шаг 8** Убедитесь в правильности данных. Нажмите продолжить

**Шаг 9** Заберите талон (на талоне указано ФИО врача, дата и время приёма, номер кабинета)